# **DOSSIER**

[Retour](https://wiki.easyrepro.com/doku.php?id=dr:btautre) - DR V 3.03.06#60

## **Présentation**

Les demandes de type Dossier se font depuis le lien Bandeau Haut> Lien Bon de travail> Onglet Autres travaux> Sous onglet Dossier.

Ce type de Bon de Commande permet d'attacher plusieurs fichiers PDF qui vont constituer un ensemble avec une reliure, avec une couverture avant, une couverture arrière et des intercalaires. pour chacun des fichier PDF il y a une personnalisation du tirage : couleur, format, papier, recto simple ou recto verso.

Le nombre d'exemplaire corresponds au noble de dossier souhaités.

#### **Attachement:**

Il faut commencer par attacher les fichiers PDF en une ou plusieurs fois. L'ordre du dossier sera l'ordre alphabétique des noms des fichiers déposés.

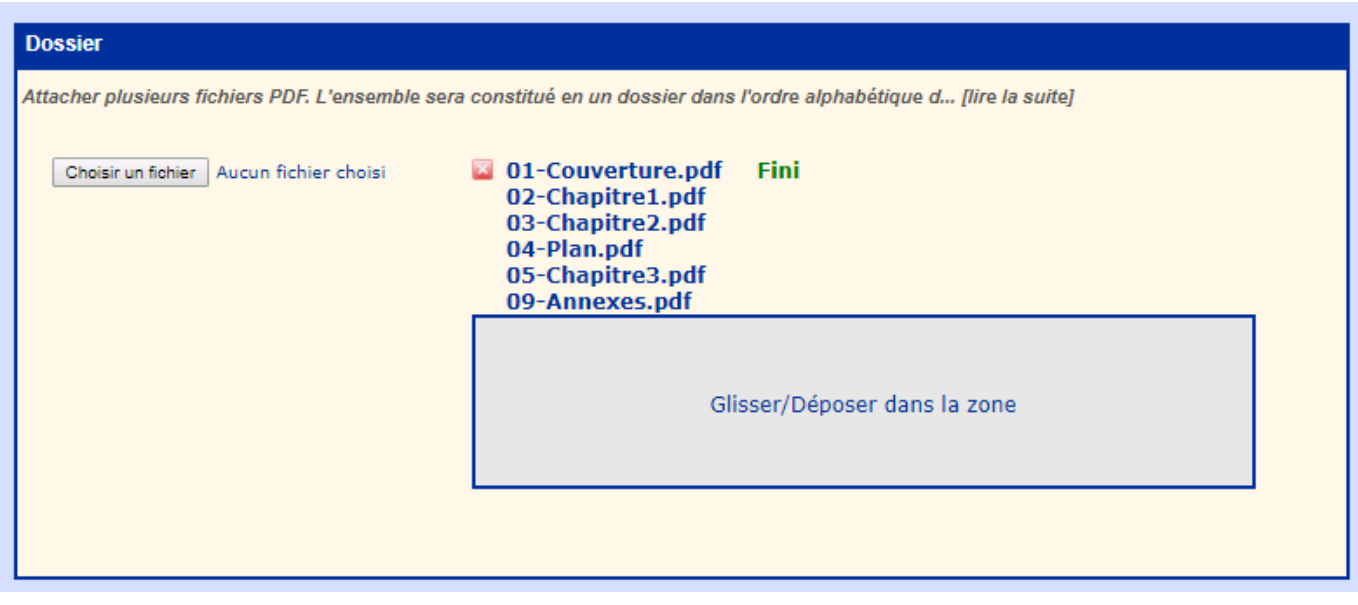

**Définition du dossier** : Le dossier se défini en deux sections : les informations du dossier lui même d'une part et d'autre part les informations pour chacun des fichiers du dossier. Les différents fichiers sont à considérer comme des chapitres du dossier.

## **Le dossier**

Il faut définir les informations applicable au dossier :

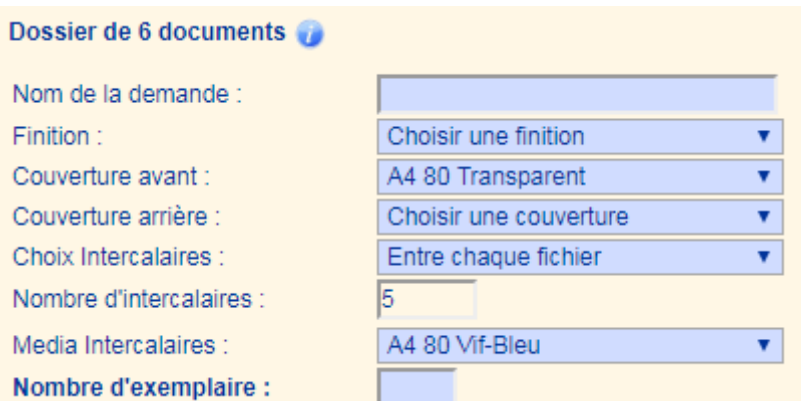

**Nom de la demande :** correspond au nom à associer à la commande.

**Finition :** doit être choisi parmi la liste défini.

Par exemple : 'reliure spirale', 'classeur 4 trous', etc …

**Couverture avant** : permet de sélectionner le papier à mettre en couverture avant du dossier. **Couverture arrière** : permet de sélectionner le papier à mettre en couverture arrière du dossier. **Choix Intercalaire** : permet de définir comment doivent être insérés les intercalaires :

- pas d'intercalaire;
- entre chaque fichier;
- entre chaque fichier sauf après le premier fichier;

- autre, nombre d'intercalaire et commentaire à préciser.

**Média intercalaire** : permet de choisir le papier unique pour tous les intercalaires.

**Nombre d'exemplaire** : à remplir pour ^préciser le nombre de dossier souhaité.

### **Les chapitres du dossier**

Pour chaque fichier il est possible de définir le type de tirage souhaité.

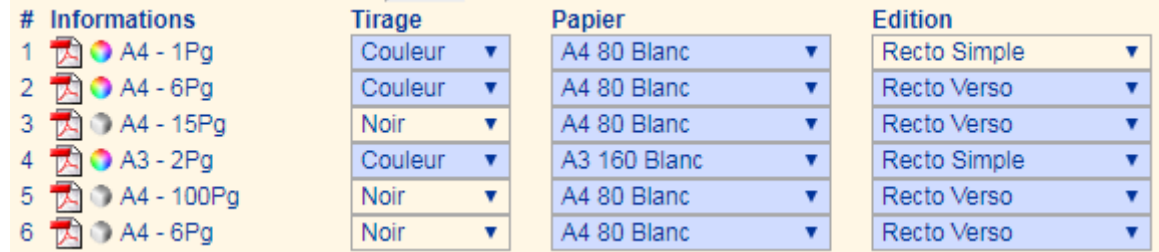

Les choix proposés tiennent compte du diagnostique fait sur les fichiers.

Ainsi par exemple le choix couleur n'est pas proposé pour les documents qui bne contiennent que du noir.

**Informations** : donnes des informations sur le fichier.

Le survol de l'icone PDF permet de visualiser les premières page du document.

Le clic sur le fichier PDF permet d'ouvrir le document.

Une icône informe sur la nature noir ou couleur du document.

La taille des pages du document est affiché : A4, A3 ou par exemple 210×210 si le format est atypique.

Le nombre de pages du document est aussi indiqué.

**Tirage** : permet de choisir une impression en couleur ou en noir.

Le tirage couleur n'est proposé qu'au documents contenant de la couleur.

**Papier** : permet de sélectionner le papier.

La liste proposée permet de choisir un papier selon son grammage ou sa couleur.

La taille du papier est imposé par celui du document ou celui le plus proche (A4 pour un format 210×210 par exemple).

Pour un document au format A3 l'application ne propose que les papiers correspondant au format A3. **Edition** : permet de choisir un tirage en recto simple ou en recto verso.

Source : <https://wiki.easyrepro.com/> - **Wiki EasyRepro**

Lien permanent : **<https://wiki.easyrepro.com/doku.php?id=bt:dos>**

Dernière mise à jour : **23/04/2021 10:18**